# MODUL 9

# VIEW

# A. TUJUAN

- Memahami konsep dasar view di dalam basis data
- $\triangleright$  Memahami implementasi view, termasuk algoritma dan jenis-jenisnya yang tersedia
- Mampu menyelesaikan kasus-kasus pengambilan data dengan menggunakan pendekatan view

# B. PETUNJUK

- Awali setiap aktivitas dengan do'a, semoga berkah dan mendapat kemudahan.
- Pahami tujuan, dasar teori, dan latihan-latihan praktikum dengan baik dan benar.
- Kerjakan tugas-tugas praktikum dengan baik, sabar, dan jujur.
- Tanyakan kepada asisten/dosen apabila ada hal-hal yang kurang jelas

# C. DASAR TEORI

### **1. View**

*View* dapat didefinisikan sebagai tabel maya (*virtual*) atau *logical* yang terdiri dari himpunan hasil *query*. Tidak seperti pada umumnya tabel di dalam basis data relasional, *view* bukanlah bagian dari skema fisik. *View* bersifat dinamis, ia mengandung data dari tabel yang direpresentasikannya. Dengan demikian, ketika tabel yang menjadi sumber datanya berubah, data di *view* juga akan berubah.

Merujuk pda dokumentasi MySQL, sintaks pendefinisian view diperlihatkan sebagai berikut :

**CREATE** 

```
[OR REPLACE]
[ALGORITHM = \{ UNDERINED | MERGE | TEMPTABLE \}][DEFINER = \{ user | CURRENT USER \}]
[SQL SECURITY { DEFINER | INVOKER }]
VIEW view name [(column list)]
AS select statement
[WITH [CASCADED | LOCAL] CHECK OPTION]
```
### **2. Updatable View**

*View* dapat berisi *read-only* atau *updatable*. Kondisi ini sangat dipengaruhi oleh adanya pendefinisian *view* itu sendiri. Bagaimanapun, untuk menciptakan *updatable view*, pernyataan SELECT yang didefinisikan di *view* harus mengikuti aturan-aturan sebagai berikut :

- Pernyataan SELECT tidak boleh merujuk ke lebih dari satu tabel.
- Pernyataan SELECT tidak boleh menggunakan klausa GROUP BY atau HAVING.
- Pernyataan SELECT harus tidak menggunakan DISTINCT.
- Pernyataan SELECT harus tidak merujuk ke view lain yang tidak updatable.
- Pernyataan SELECT tidak boleh mengandung ekspresi apa pun, misalnya fungsi agregat.

Pada hakikatnya, jika sistem *database* mampu menentukan pemetaan balik dari skema *view* ke skema tabel dasar, maka *view* memungkinkan untuk di *update*. Dalam kondisi ini, operasi-operasi INSERT, UPDATE dan DELETE dapat diterapkan pada view.

# **D.LATIHAN**

### **1. Himpunan Entitas**

Dalam latihan ini, digunakan 5 buah tabel yaitu tabel mahasiswa, matakuliah, ambil\_mk, dosen, dan jurusan. Untuk itu, ciptakan terlebih dahulu tabel-tabel tersebut apabila belum ada. Dibawah ini adalah data yang digunakan oleh masing-masing tabel untuk praktikum ini:

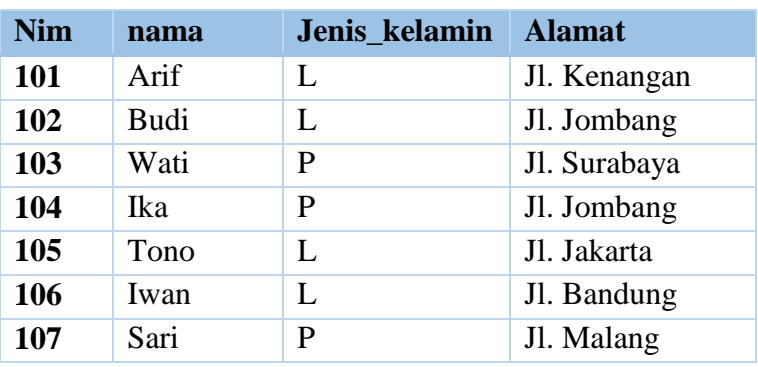

Tabel Mahasiswa

## Tabel Dosen

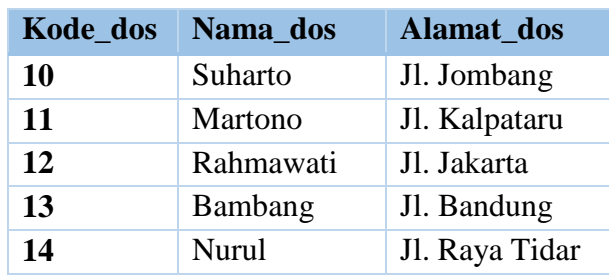

# Tabel Matakuliah

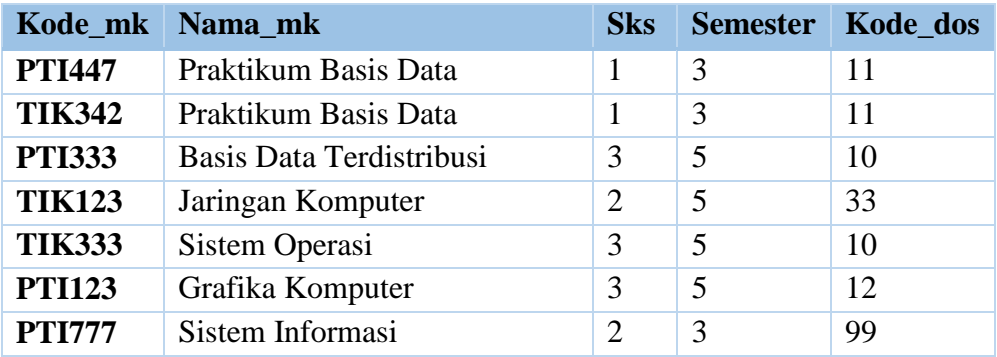

## Tabel Ambil\_mk

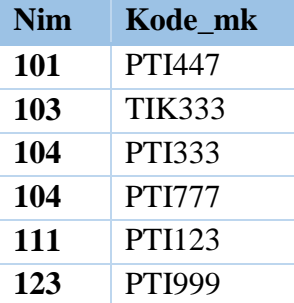

# Tabel Jurusan

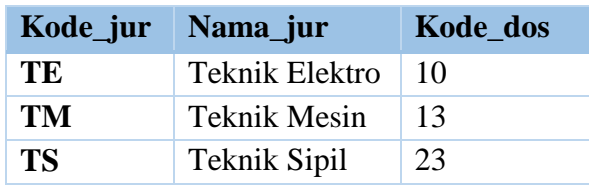

Himpunan entitas di atas dapat direpresentasikan ke dalam diagram skema (schema diagram) seperti Gambar 4.1 berikut ini:

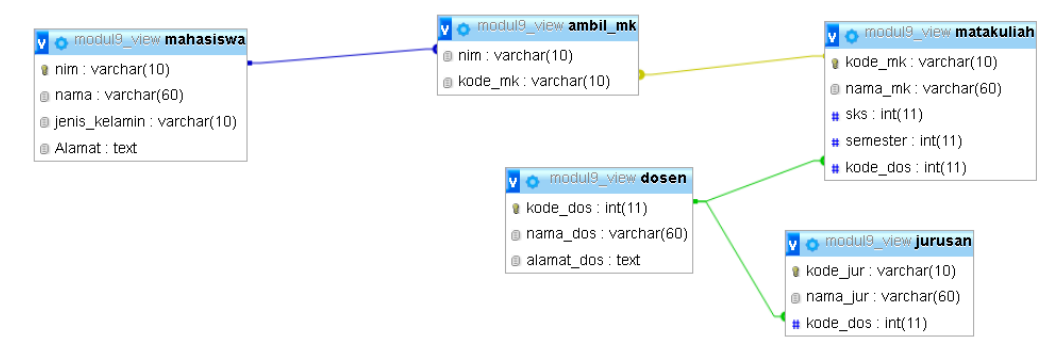

**Gambar 4.1** *Diagram Skema Database*

#### **2. Pembuatan View**

Secara umum, pembuatan *view* tidak berbeda dengan objek-objek *database* lainnya.

- a. Masuk ke *Localhost/PHPMyAdmin/*
- b. Masuk ke tabel mahasiswa di database yang sudah dibuat sebelumnya.

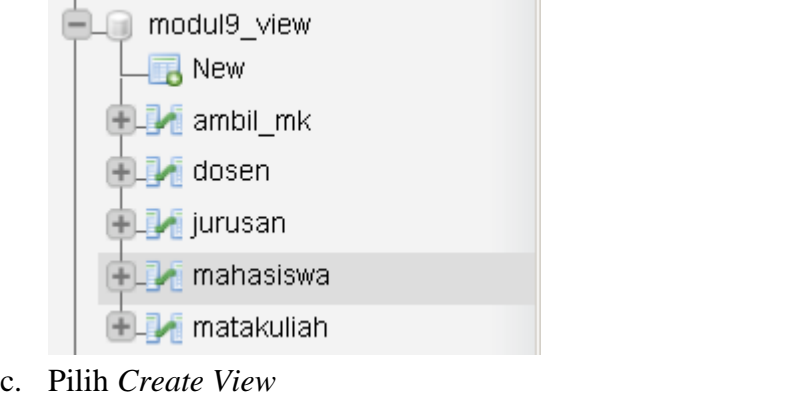

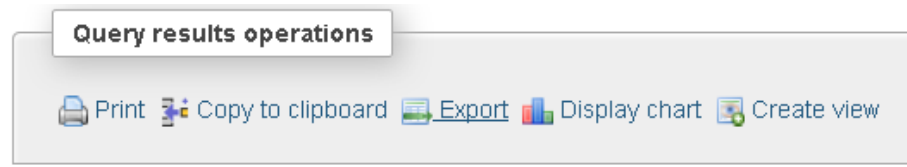

d. Isikan seperti di bawah ini

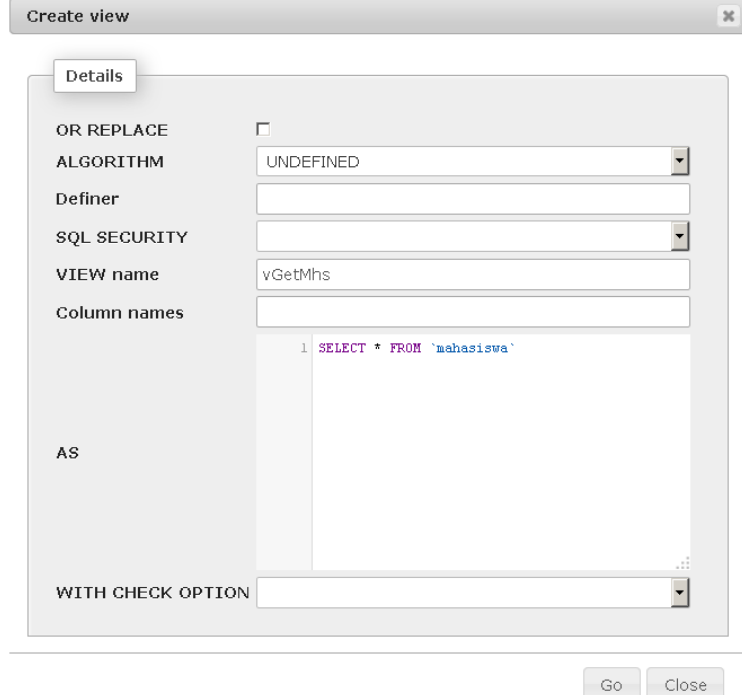

- e. Pilih "GO"
- f. Buka *view* yang sudah dibuat sebelumnya

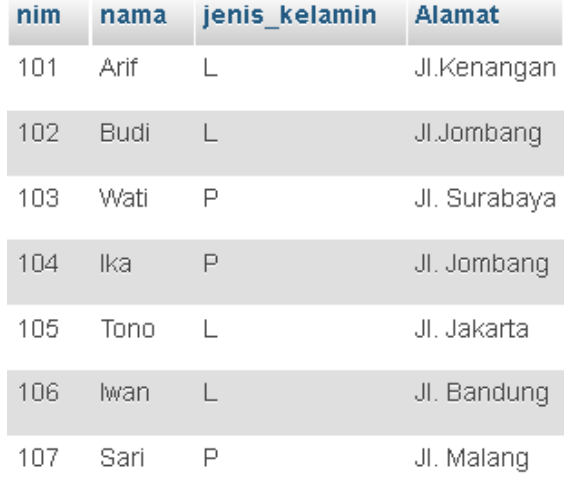

g. Menampilkan *Query View*

1 SHOW CREATE VIEW vgetmhs;

h. Memodifikasi *View*

#### Masuk pada tab "*Structure*" dari *view* vGetMhs

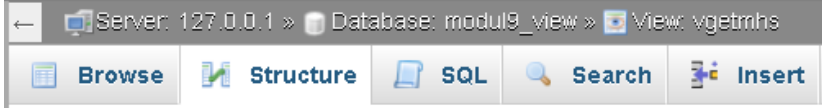

# Pilih *"Edit view"*

Edit view Print Track view

i. Menghapus *View*

# Masuk pada tab *Views* **EL** modul9\_view  $\Box$  Tables  $\blacksquare$  New  $\Box$  ambil\_mk **M** dosen L∦ jurusan mahasiswa **M** matakuliah **B** Views ∦∦ ∨getmhs

Pilih *"Drop"* pada *view* yang akan dihapus

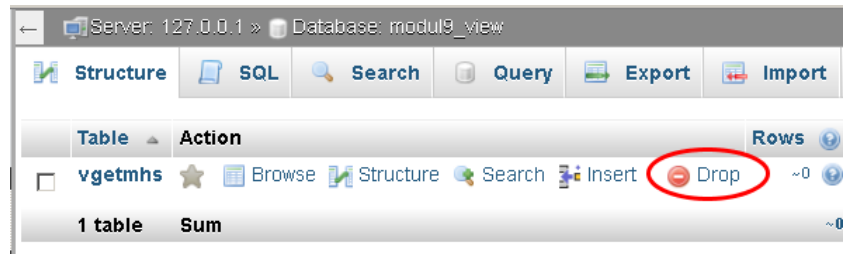

### **3. View Kompleks**

View dapat mendefinisikan suatu pernyataan yang kompleks, misalnya melibatkan fungsi-fungsi agregat,join atau bahkan subquery. Sebagai ilustrasi view berikut melibatkan join untuk mendapatkan matakuliah yang tidak diambil oleh mahasiswa terdaftar.

a. Buat *view* "vJOIN" dengan *query* sebagai berikut:

```
1 SELECT m. kode mk, m. nama mk, m. sks, m. semester,
\overline{2}m.kode dos FROM matakuliah m
3
       LEFT JOIN
\overline{4}ambil_mk a ON m.kode_mk = a.kode_mk
5
       WHERE a.kode_mk IS NULL
```
- b. Eksekusi pembuatan *view*
- c. Buka *view* vjoin

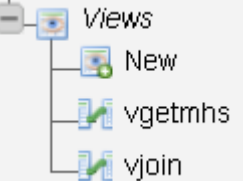

d. Tampilan vjoin

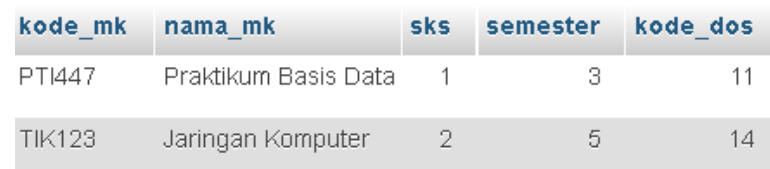

**4. Nested View**

Umumnya view diciptakan dengan mengacu pada tabel (seperti contoh-contoh sebelumnya). Namun juga tak menutup kemungkinan bagi kita untuk menciptakan view yang mengacu pada view. Pendekatan inilah yang dikenal sebagai view bersarang (*nested view*).

a. Buatlah *view* vMK seperti pada gambar di bawah ini:

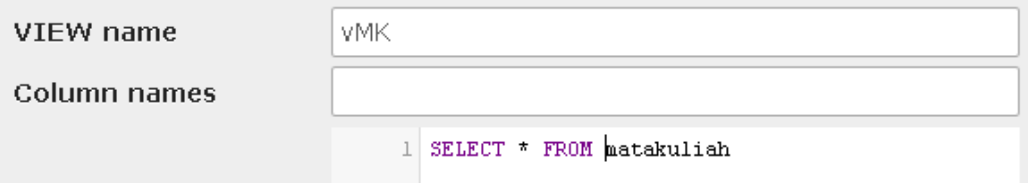

b. Eksekusi pembuatan *view*

c. Buatlah *view* vMK5 seperti pada gambar di bawah ini:

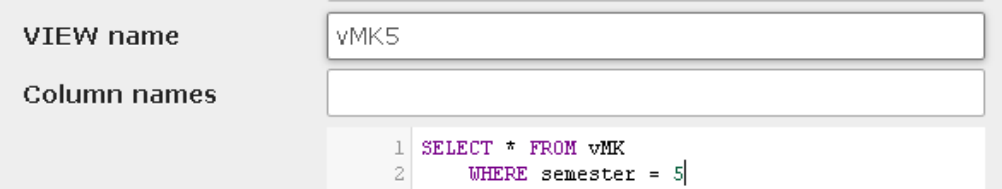

d. Eksekusi pembuatan *view*

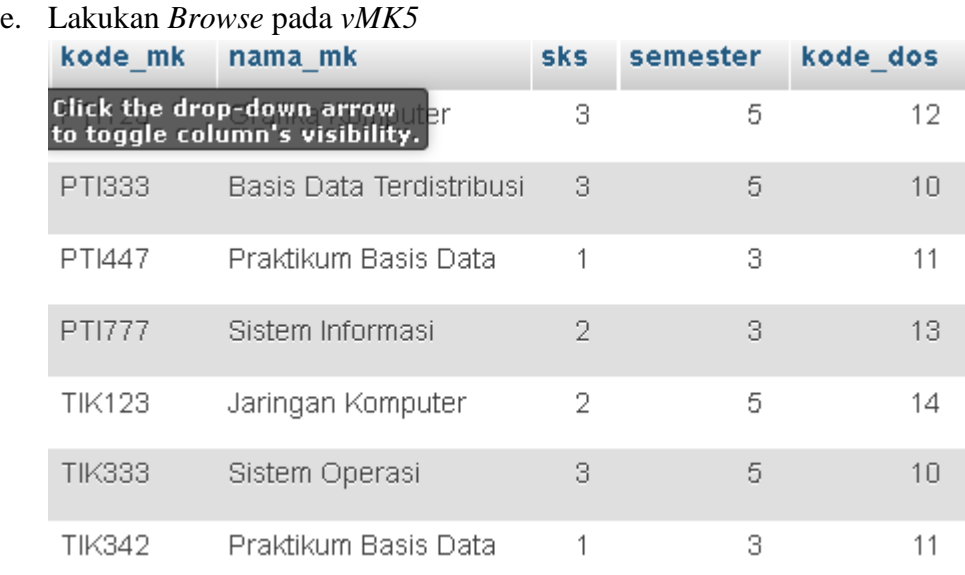

f. Lakukan *Browse* pada *vMK5*

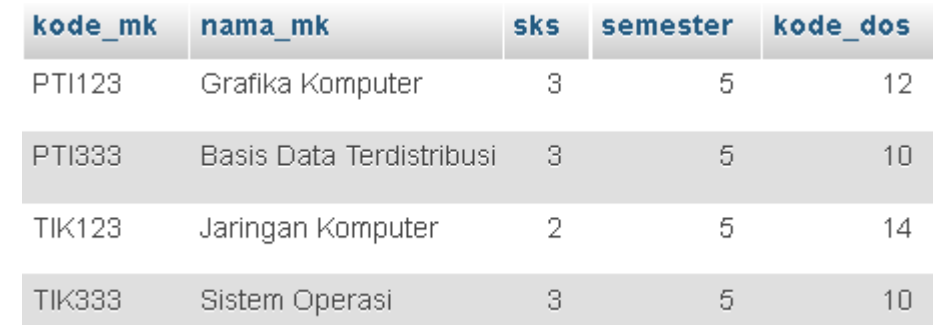

#### **5. Updatable View**

Sebagaimana disinggung di awal, view dapat bersifat updatable . Untuk mengetahui lebih jelasnya, perhatikan dan ikuti langkah-langkah berikut:

a. Buatlah *view* sederhana sebagai berikut:

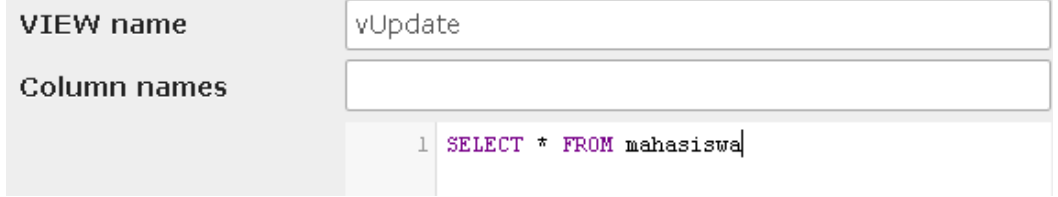

### b. Periksa hasilnya

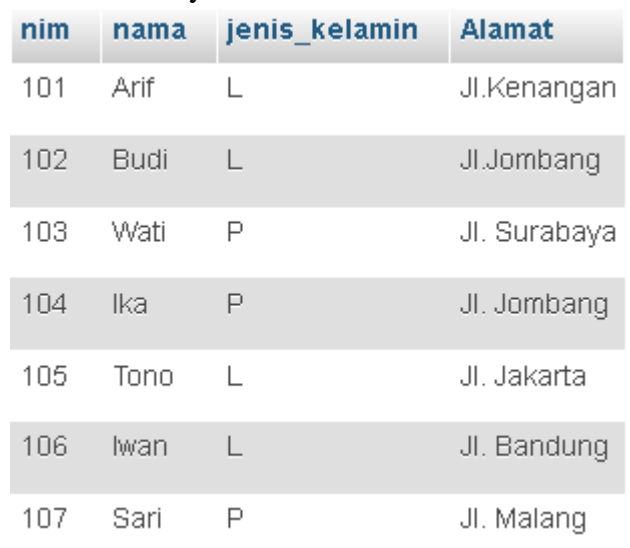

c. Lakukan perintah update pada *view* vUpdate

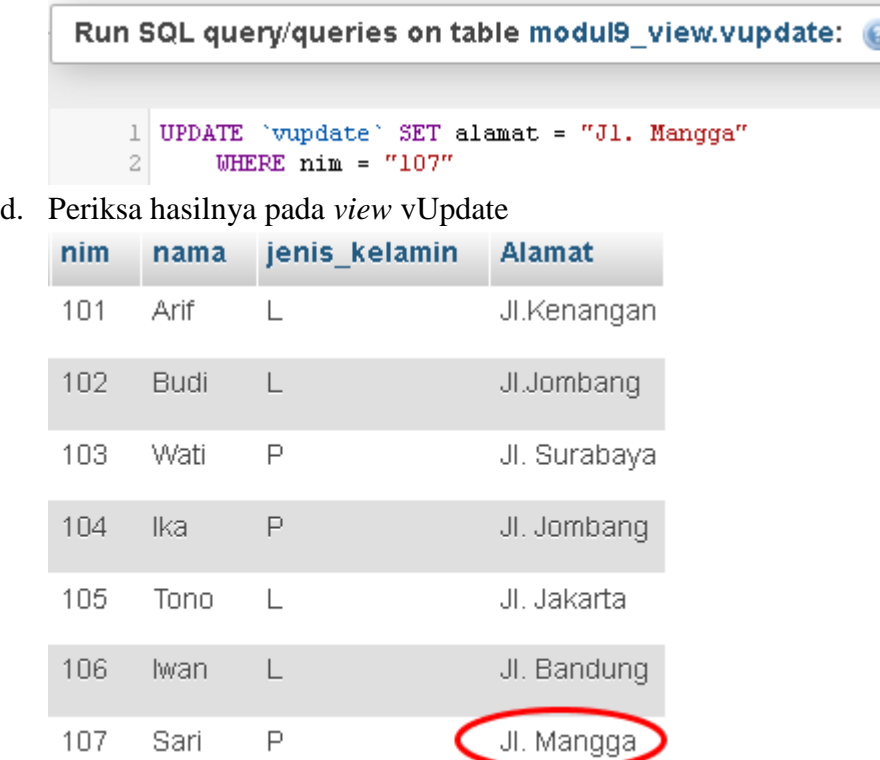

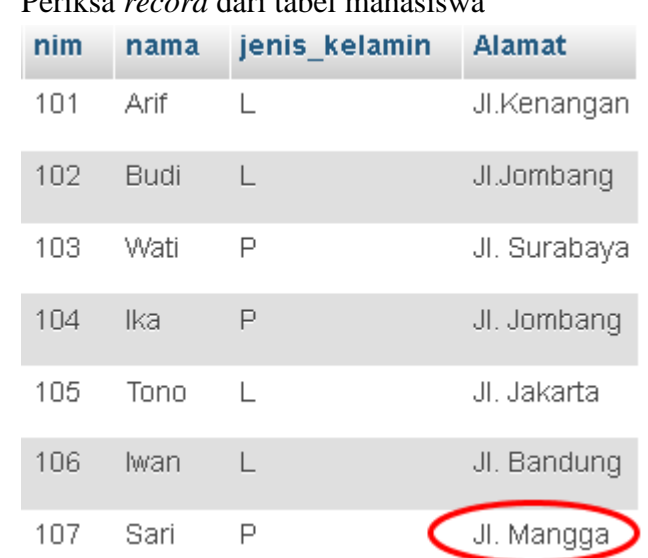

e. Periksa *record* dari tabel mahasiswa

f. Terlihat bahwa modifikasi di view vUpdate akan memengaruhi data di tabel mahasiswa.

#### **6. Check Option**

Pada saat menciptakan *updatable view*, MySQL mengizinkan kita untuk menspesifikasikan bagaimana *parser* akan bekerja. Langkah ini dilakukan dengan mengaktifkan *CHECK OPTION*. Sederhananya, opsi ini mengakibatkan *parser me-review* klausa *WHERE* ketika memproses pernyataan *update* di *view*.

Ada dua jenis keyword yang bisa digunakan saat aktivasi *check option*: *LOCAL* dan *CASCADED.* Keyword *LOCAL* membatasi pemeriksaan hanya sebatas pada *view* yang didefinisikan, sedangkan mencakup semua *view* yang terkait misalkan dalam kasus *nested view*.

Untuk mengetahui penggunaan *check option*, perhatikan langkah-langkah berikut: a. Definisikan *updatable view* sebagai berikut:

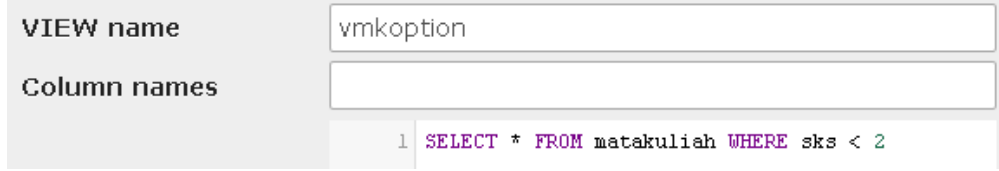

b. Defnisikan *nested view* dengan *Local Check Option* sebagai berikut:

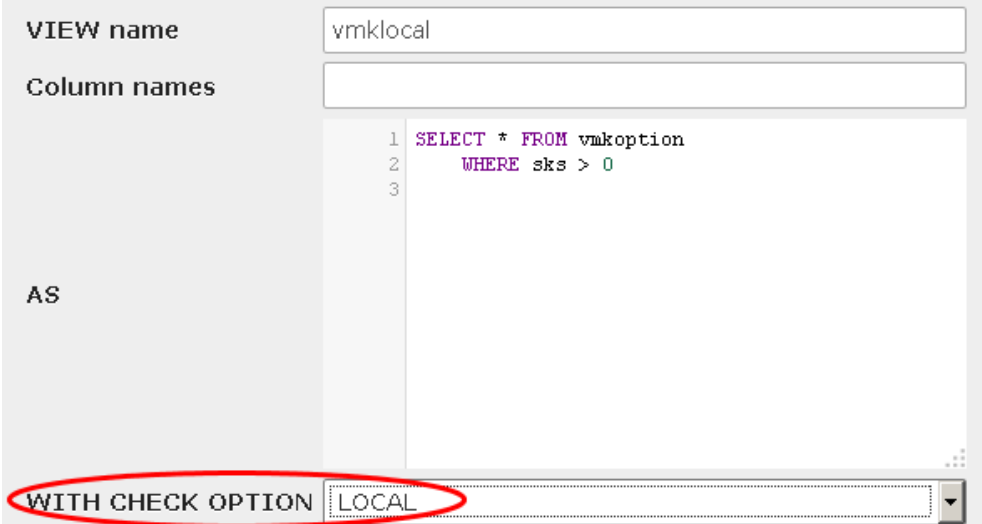

c. Defnisikan *nested view* dengan *Cascaded Check Option* sebagai berikut:

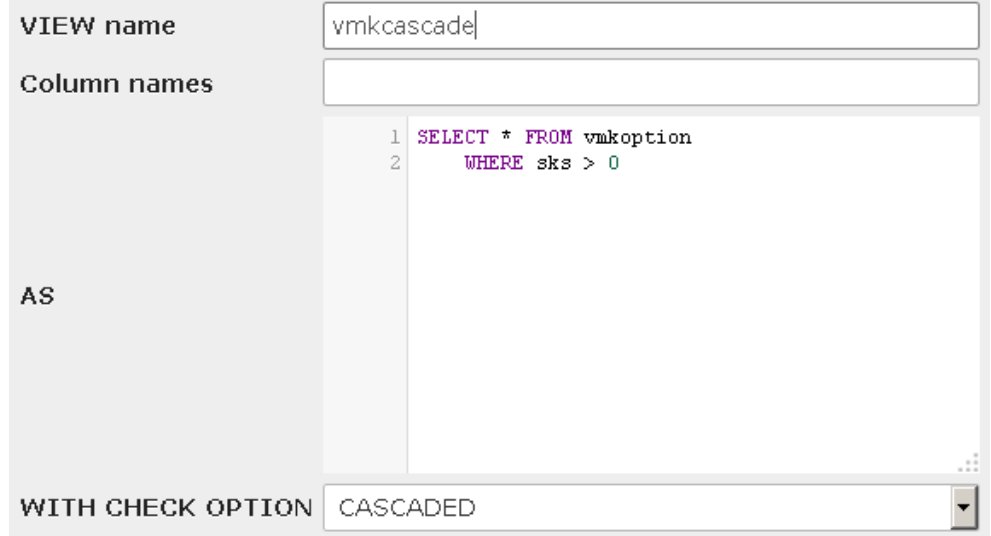

d. Eksekusi perintah *Insert* pada vmklocal

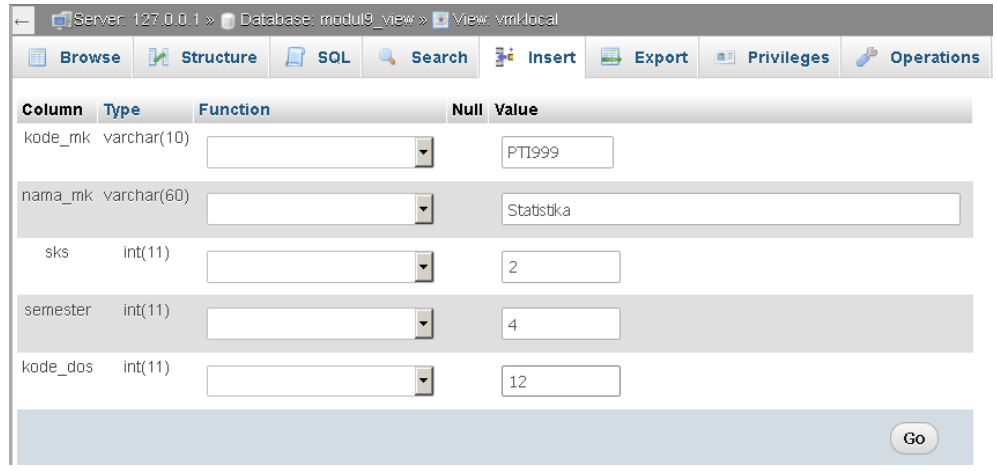

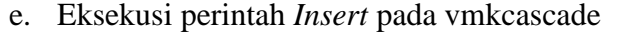

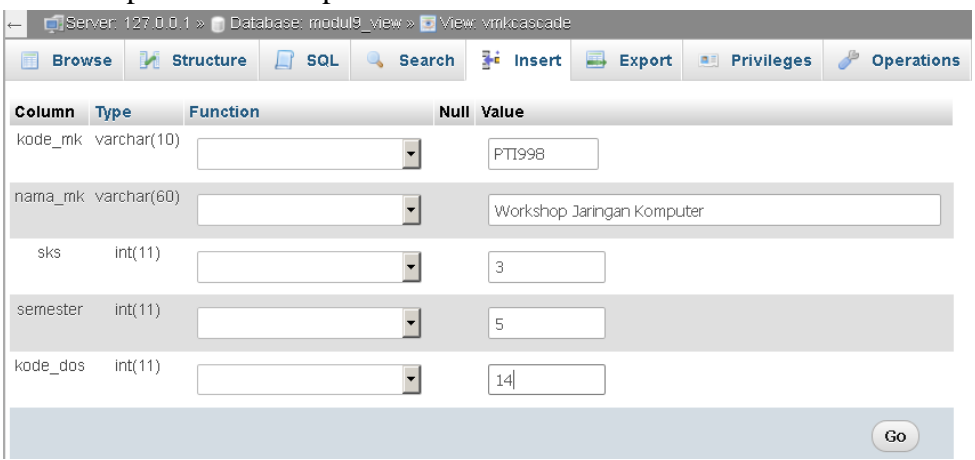

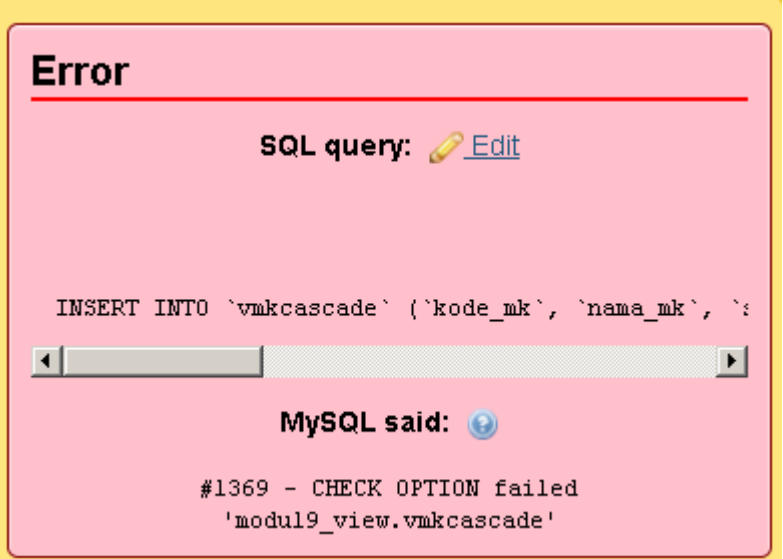

f. Penambahan pada *view* vMkCascade gagal dilaksanakan karena terhambat oleh rule opsi *CASCADED* dimana *view* induk (vMkOption) menyaratkan bahwa sks harus kurang dari 2.

# E. TUGAS PRAKTIKUM

- 1. Definisikan *view* untuk mendapatkan data mahasiswa yang hanya mengambil sks lebih dari 2 sks!
- 2. Definisikan *view* dosen yang mengajar mahasiswa beserta jumlah mahasiswa yang diajar!
- 3. Definisikan *nested view* dari tugas praktikum nomor 2 hanya dosen yang mengajar mahasiswa terbanyak!

### F. TUGAS RUMAH

- 1. Definisikan *nested view* untuk mendapatkan data mahasiswa yang jenis kelaminnya laki-laki dengan *main view* berupa mahasiswa yang mengambil sembarang matakuliah yang sksnya lebih dari sks terkecil !
- 2. Definisikan *updatable view* dengan *local check option* untuk mendapatkan data matakuliah dengan sks diantara 1 dan 4.